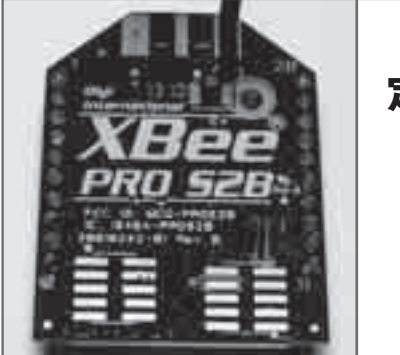

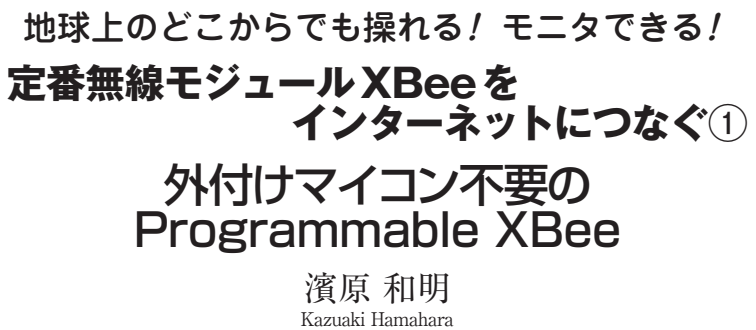

## **Programmable XBee-PRO ZB開発キットを,1名様にプレゼント!**

開発キットの内容: XBee-PRO ZB Programmable モジュール×2, インターフェース・ボード×2(XBee-USB/XBee-RS-232),デバッガ,XStick ZB,電源など. 応募方法の詳細はp.227を参照してください.

 身近なネットワークにLAN(Local Area Network) があります.LANは,インターネットのような広い 範囲のネットワークWAN(Wide Area Network)に接 続することで活用範囲が格段に広がります.これと同 様に、定番無線モジュールXBeeなどの狭い範囲で通 信を行うネットワークPAN(Personal Area Network) も. WANに接続することで活用方法を拡大できます. XBeeを使ってネットワークを構築し,そのネット

ワークをインターネットに接続してみます.

XBee群の小ネットワークを さらにインターネットにつなぐ

**● FRISKのケースに収まるコンパクトなゲートウェ イ基板を製作**

**写真1**は,XBeeを使ったPANとインターネット間

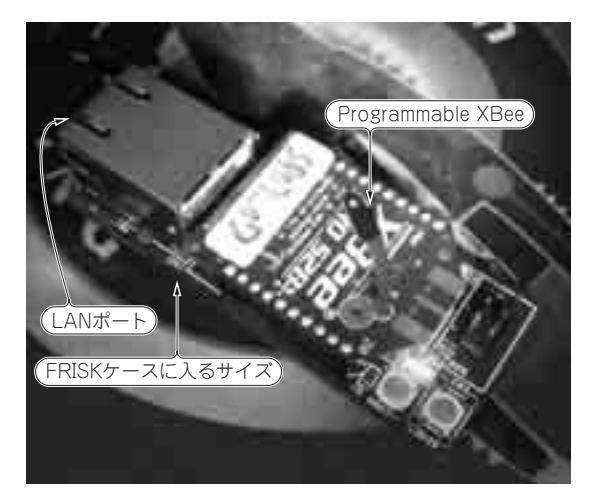

**写真 1 無線モジュール XBee をインターネットに接続する 「XBeeゲートウェイ基板」を製作** コンパクトなのはユーザがプログラムを書き替えられるマイコンを搭載 したProgrammable XBeeを使ったから

とをプロトコル変換してつなぐXBeeゲートウェイ基 板です.**図1**に接続例を示します.最終的にこの基板 を製作し,動作させます.

 XBeeゲートウェイ基板に使う部品は,Programmable XBee とWIZnet社のプロトコル・スタックIC W5100, 電源レギュレータ, LANコネクタ, それに若干のCR だけです.FRISKのケースに収まるサイズです.

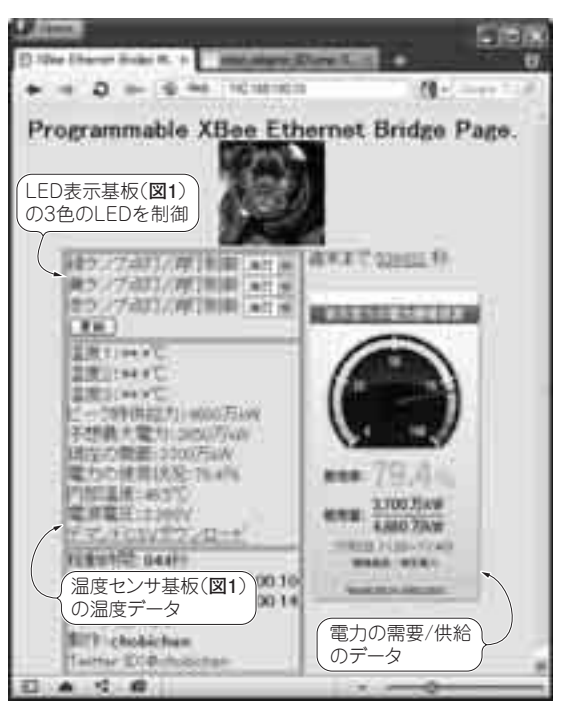

**図2 XBeeゲートウェイ基板上のProgrammable XBeeにはウ ェブ・サーバが実装されているのでパソコンからアクセスできる** 電力の需要と供給のデータを東京電力のサイトから読み出して電力の需 要と供給の割り合いを計算. 結果に応じてXBeeを介し遠隔でLEDを点 灯している.さらに室内の温度計測結果をXBeeを介して表示もしている